## 以上で登録完了です。 かかりつけ薬局に、処⽅せんやお薬相談を送ってみましょう。

STEP1 アプリストアで「kakari」をダウンロードします。

■ 手順2 *<u>Kкакагі</u>* チラシに記載の「kakari薬局コード」を⼊⼒します。

STEP3 あとは簡単な基本情報を登録して、登録完了です。

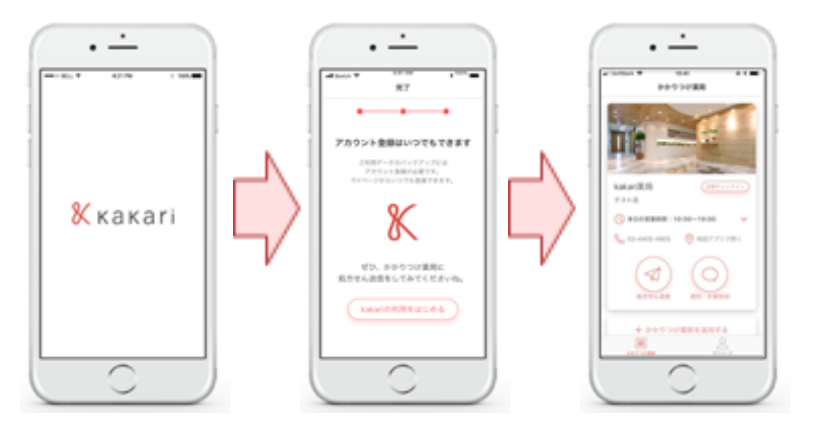

■手順1

氏名・性別・生年月日・電話番号を入力します。

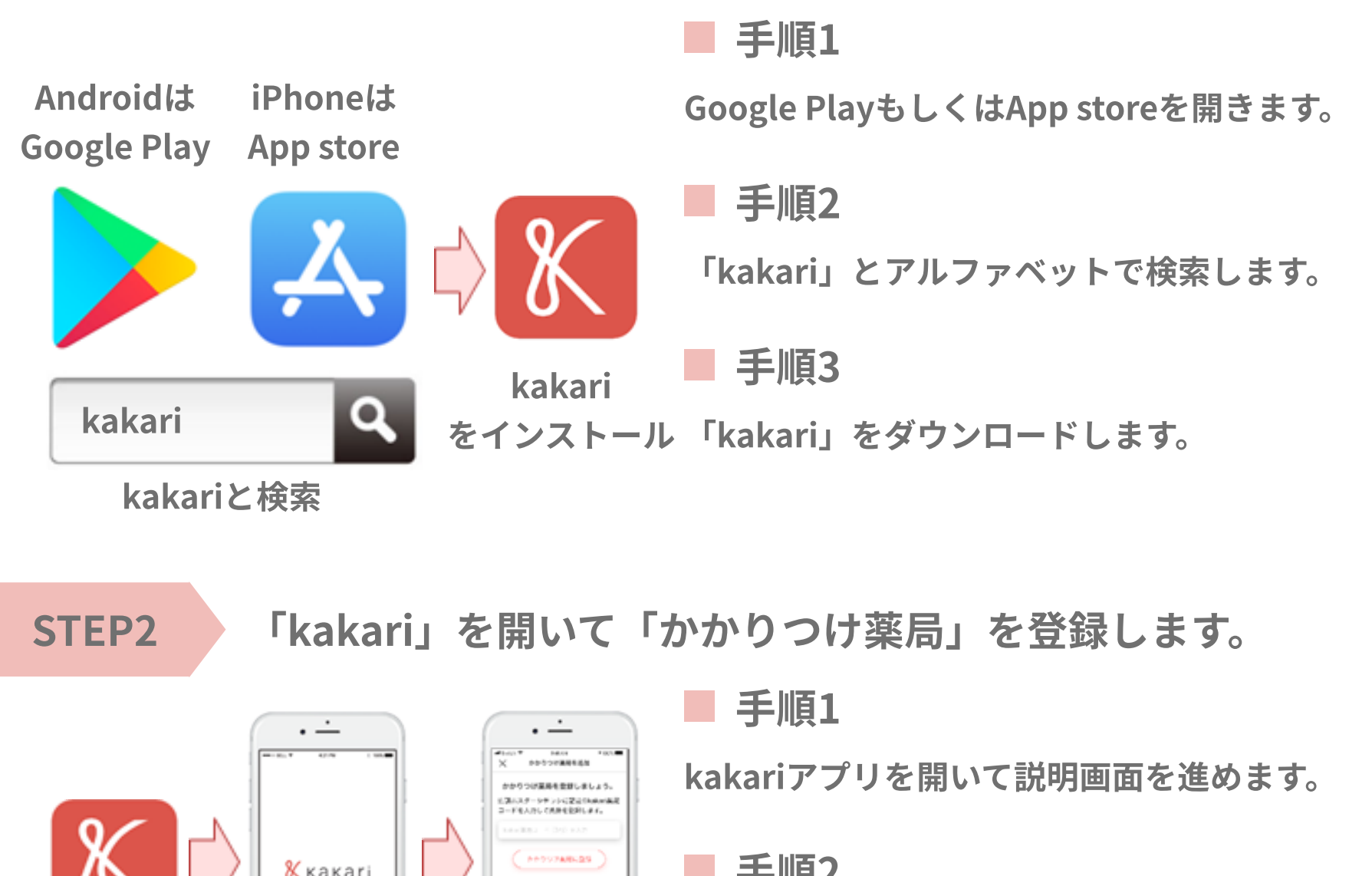

メールアドレス・パスワードはスキップして、 後から登録も可能です。

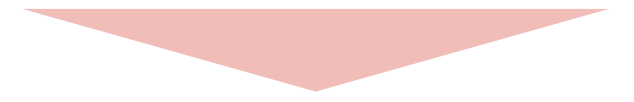

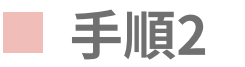

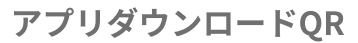

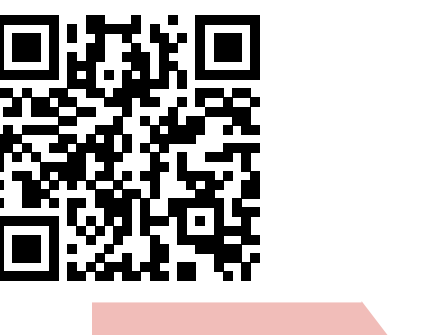

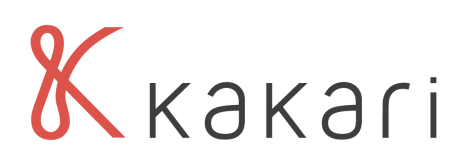

## ご利用開始までの3STEP